# RS232C 無線変換器 / RS232C 無線変換器(USB) CNV-RF / CNV-RF-USB

## 取扱説明書

#### ◆はじめに◆

この度は、当社の RS232C 無線変換器 / RS232C 無線変換器(USB) (CNV-RF/CNV-RF-USB)お買い上げ頂きまして誠にありがとうございます。

本製品の性能を十分に引き出してご使用して頂くために、この取扱説明 書を熟読されるようお願い致します。

- ◆梱包内容◆
	- ・CNV-RF 本体 / CNV-RF-USB 本体 1 台
	- AC アダプター (P-200C) 1 個 (CNV-RF のみ)
	- ・RS232C ケーブル (09F-09F) 1 本 (CNV-RF のみ)
	-
- ◆付属内容◆

・取扱説明書

※CNV-RF-USB は USB ドライバのインストールが必要です。詳細は弊社 Web サイト をご参照下さい。

- ・CNV-RF 設定ユーティリティ
- ※ 弊社 Web サイトよりダウンロードしてください。(http://logicpack.co.jp)

#### ◆目次◆

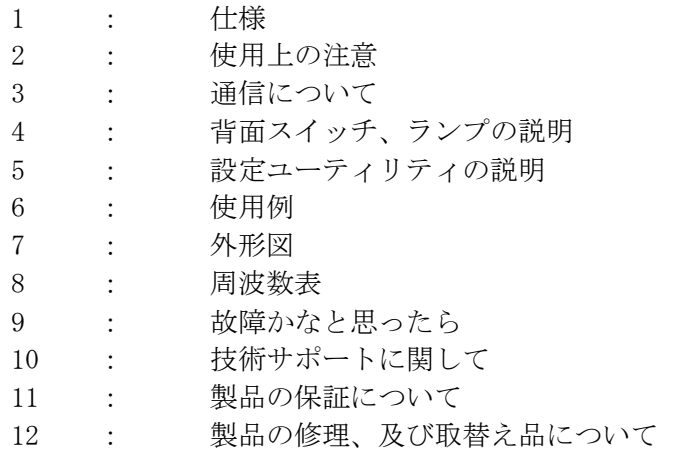

- 
- 
- 
- ・USB ケーブル(A-B)  $1 \neq (CNV-RF-USB \oslash \lambda)$

## 1:仕様

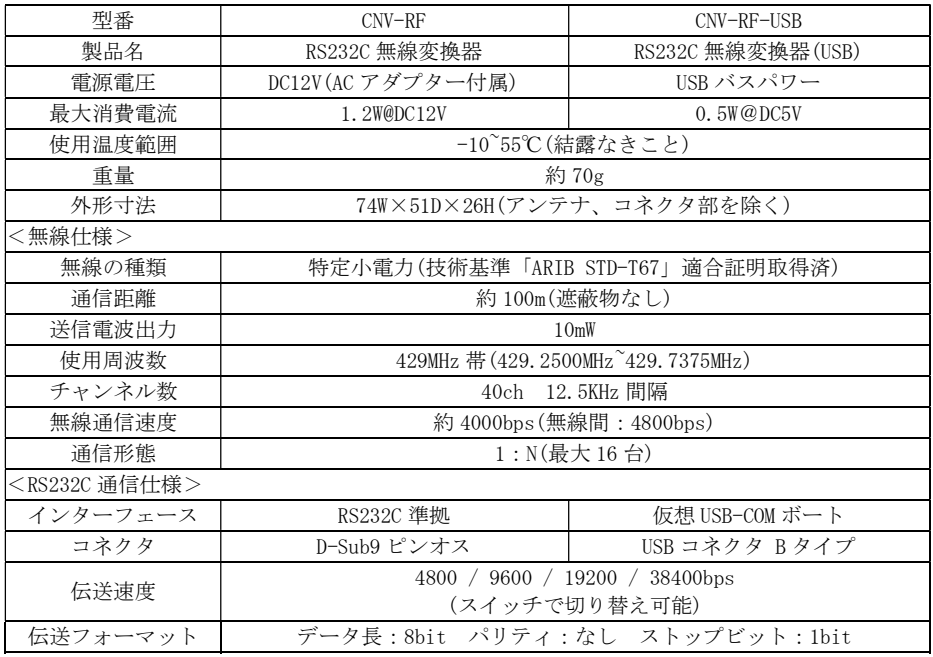

・コネクタのピン配置

 $\langle$ CNV-RF>  $\&$  DCE

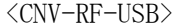

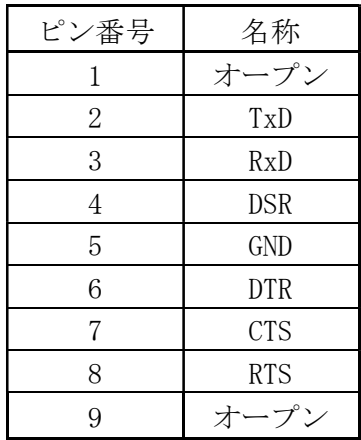

※ USB コネクタ B タイプ

ピン番号 名称 機能

1 | Vcc | 供給電圧 2 | -DATA | データー 3 +DATA データ+ 4 GND GND

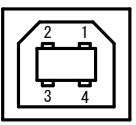

- ※ D-Sub9 ピンオス
- ※ DTR、DSR は内部で短絡

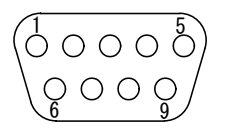

#### 2:使用上の注意

- ・ACアダプターは、付属のものを使用してください。
- ・水、又は油等のかかる場所では使用しないで下さい。
- ・本体を分解、改造しないで下さい。電波法に違反する要素があります。
- ・使用温度範囲内でご使用下さい。
- ・コネクタの差し間違いには十分注意してください。
- ・アンテナは絶対に改造しないで下さい。日本国内の電波法で禁止されています。
- ・アンテナは金属物で覆わないで下さい。通信性能が劣化します。
- ・日本国内仕様となっております。日本国外で使用するとその国の電波に関する 法律に違反する可能性があります。

#### 3:通信について

CNV-RF は RS232C の有線接続間の両端に接続することによりデータを無線で通信 することができます。

- 無線の場合は有線で通信する場合より通信エラーが起きる可能性があります。 そのため、本製品は通信エラーが発生した場合の動作を設定できるようになっ ています。
	- ・リトライ回数 無線送信ができなかった場合に再度送信する回数 を指定します。
	- ・リトライ間隔[msec] 無線送信ができなかった場合に再度送信する間隔 を指定します。
- 無線区間のデータ通信速度は最大で約 4000bps となります。よって連続した大 量のデータを通信させることはできません。そのため本製品は内部バッファに てデータの保管処理を行っています。また、RS232C 通信はハードウェア制御 (RTS/CTS)が必要です。
- ※ CNV-RF-USB の場合は「USBINSManual」を参考に USB ドライバをインストールし

てからご使用下さい。

### 4:背面スイッチ、ランプの説明

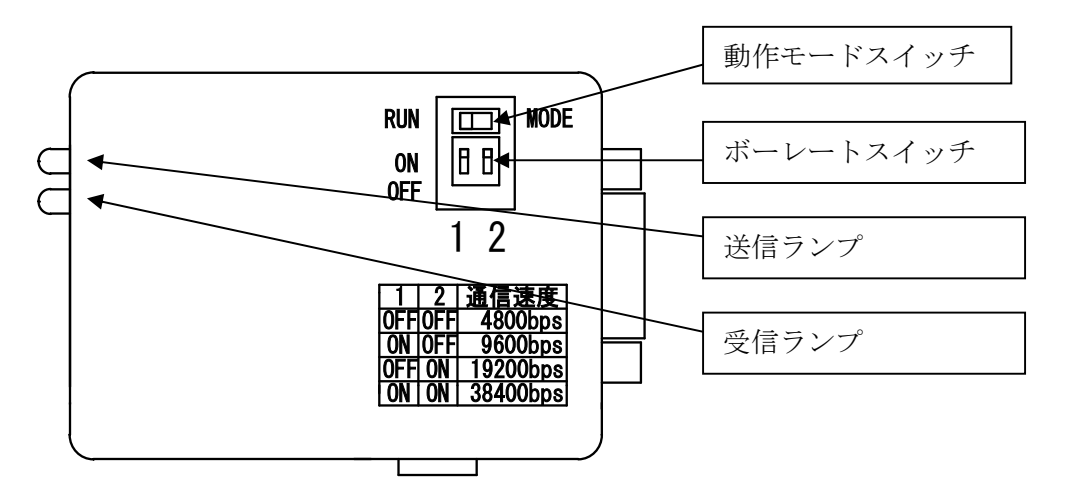

・動作モードスイッチ

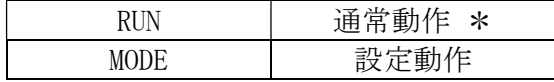

\* : 初期設定

・ボーレートスイッチ

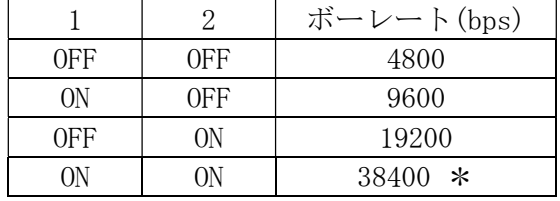

\* : 初期設定

•送信ランプ 無線送信中に点灯します。

・受信ランプ 無線受信中に点灯します。

<動作モードの切替について>

動作モードを切替えて設定動作にする手順を説明します。

- ① 本体の電源 OFF状態で動作モードスイッチを「MODE」側にします。
- ② 本体の電源を ON して、設定ユーティリティソフトを使用して設 定を変更します。
- ③ 本体の電源 OFF 状態で動作モードスイッチを「RUN」側に戻し通 常動作をします。
- ※ 各スイッチの切り替えは必ず電源を切ってから行って下さい。

#### 5:設定ユーティリティ説明

 各種設定を変更します。ここで設定された値は製品内部の EEPROM に保存され、 製品の電源が切れても保持されます。

<インストール>

「CNV-RF 設定ユーティリティ」を使用するパソコンにインストールして使用しま す。

<画面説明>

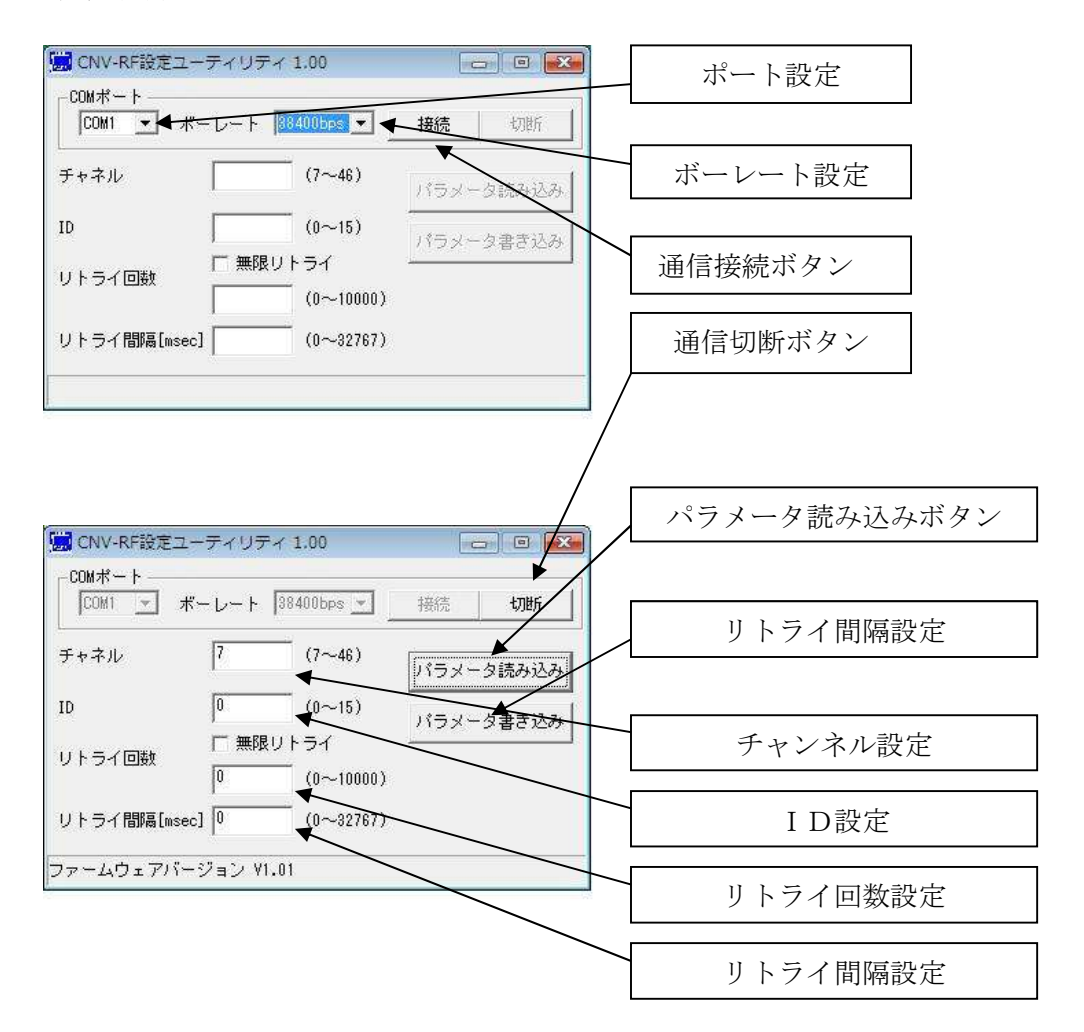

- ・ポート設定 CNV-RF と接続する COM ポートの指定を行います。
- ・ボーレート設定 PC と CNV-RF 間の通信速度の設定を行います。 本体の設定と同じにします。
- ・通信接続ボタン/通信切断ボタン PC と CNV-RF の通信の接続、切断を行います。
- ・パラメータ読み込みボタン CNV-RF に設定されているパラメータを読み込み画面に表示します。
- ・パラメータ書き込みボタン 画面に表示されているパラメータを書き込み CNV-RF に設定します。
- ・チャンネル設定 無線通信の周波数チャンネルの設定を行います。チャンネル番号と周波数につい ては 7 項をご参照ください。

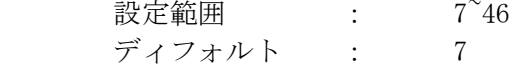

・ID 設定

無線通信の ID の設定を行います。ID が同じ CNV-RF 同士でしか通信しません。 設定範囲  $\qquad \qquad : \qquad \qquad 0^{\sim}15$ ディフォルト : 0

・リトライ回数設定

通信エラー時のリトライ回数の設定を行います。 設定範囲 : 無限 / 0~10000 ディフォルト : 0

・リトライ間隔設定

通信エラー時のリトライ間隔の設定を行います。

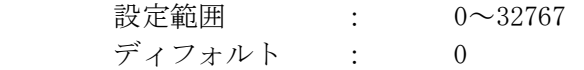

# 6:使用例

- ・PC と PC のデータ通信の無線化
- ・PC 等で表示器を制御する場合の通信の無線化
- ・測定器のデータを PC 等で取得する場合の通信の無線化
- ・PC 等と PLC のデータ通信の無線化

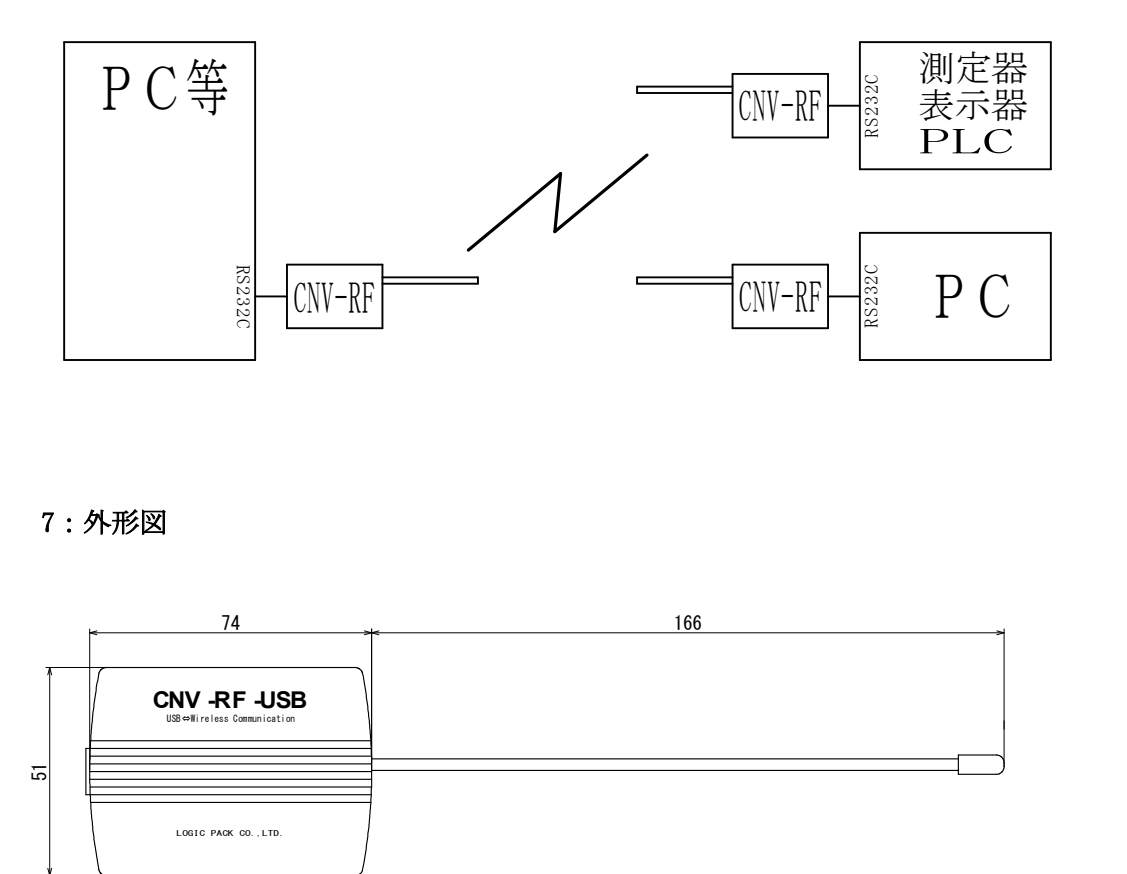

## 7:外形図

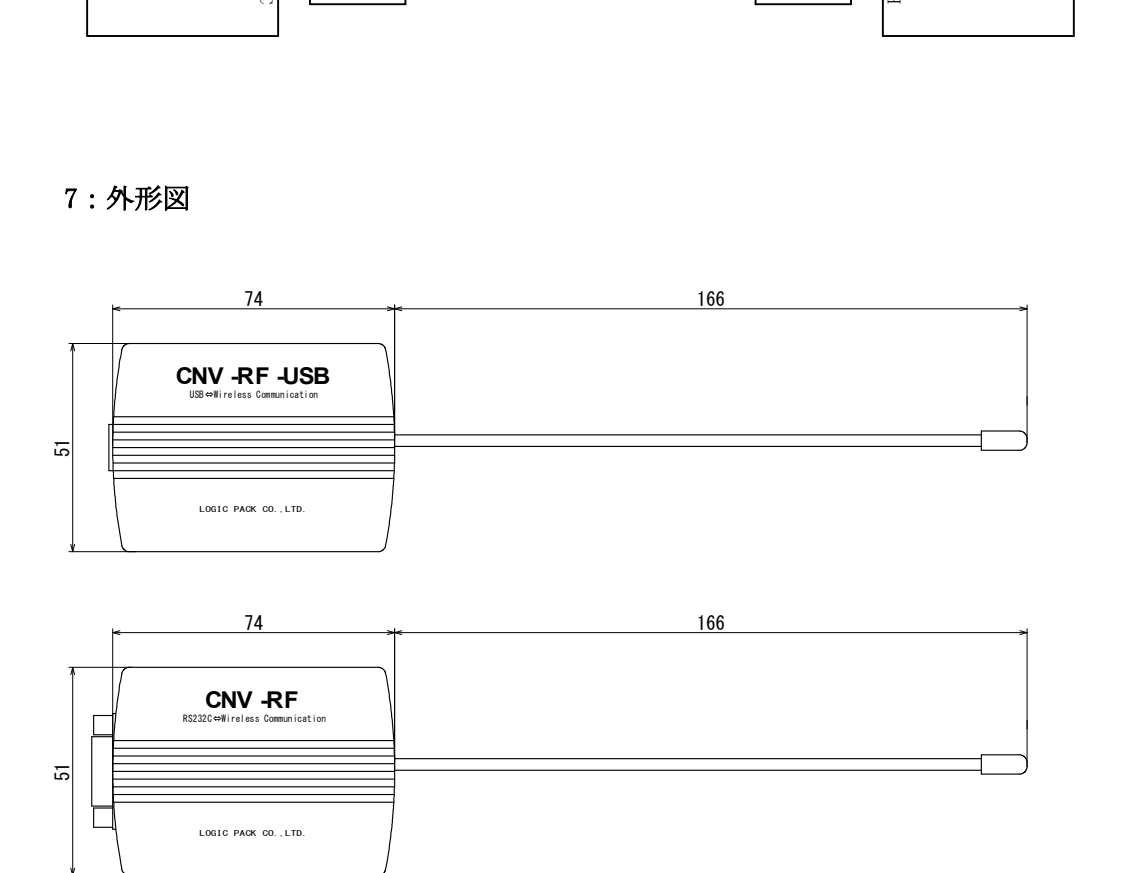

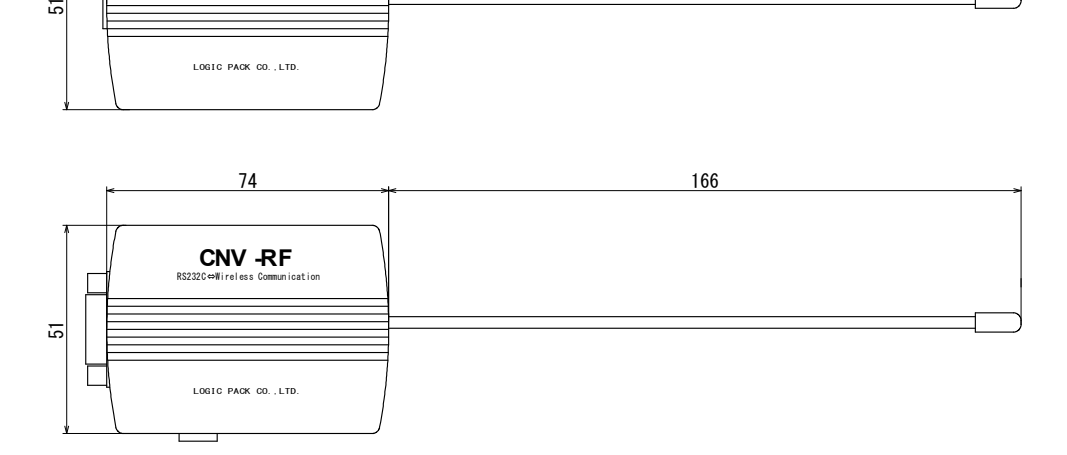

# 8:周波数表

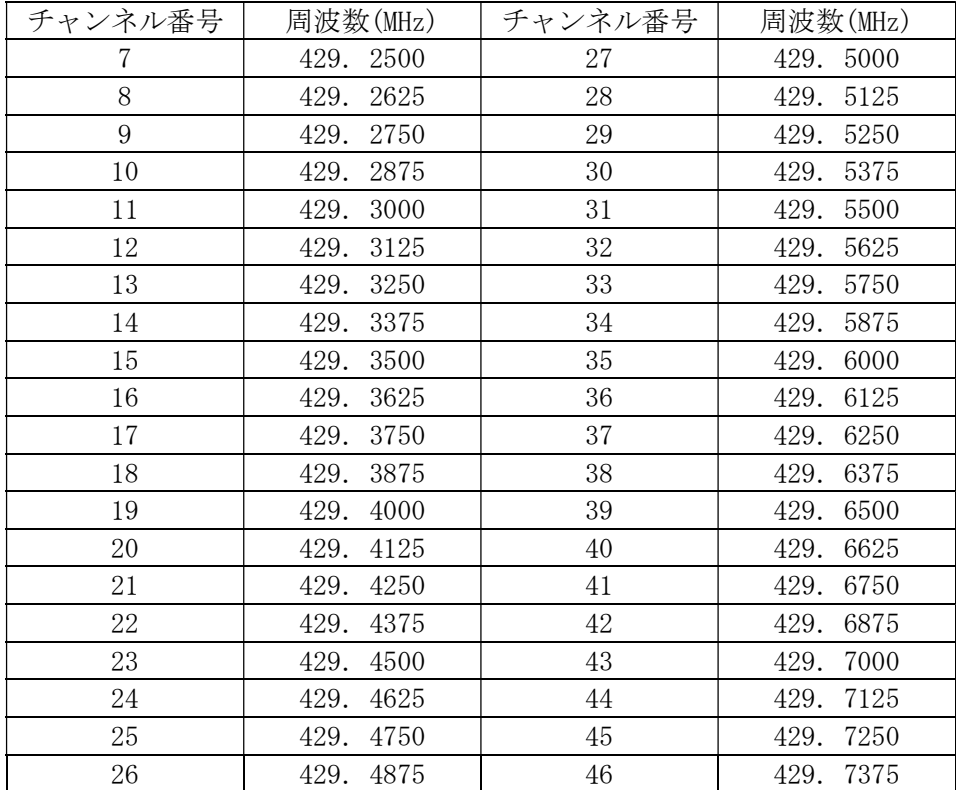

※ 同一エリア内で同時使用できるチャンネルは多くて 5 チャンネルです。

#### 9:故障かなと思ったら

症状:通信が出来ない。

- 1…CNV-RF の電源が入っていない。
	- ・AC アダプターを接続してください。

2…ケーブルがつながっていない。

- ・通信ケーブルが接続されているか確認して下さい。
- 3… ボーレートスイッチの設定が間違っている。

・ボーレートスイッチの設定と通信ボーレートを確認して下さい。

4…動作モードスイッチの設定が間違っている。

- ・通常通信させる時は「RUN」、パラメータを編集するときは「MODE」にし て下さい。
- 5…通信制御プログラムのバグ
	- ・もう一度制御プログラムをご確認ください。
- 6…USB 版の場合:ドライバがインストールされていない。 ・付属のマニュアルを参照してインストールしてください。

# 10:技術サポートに関して

技術サポートは、メール又は FAX でお受けしております。 ご質問の内容により、回答にお時間をいただく場合があります。 ご了承ください。

## 11:製品の保証

製品保証に関しましては製品に付属の冊子をご覧下さい。

本書の内容は予告なしに変更される事があります。文章により事前承認なし に複製することは、この文章の如何なる部分であってもその形式によらず認め られません。

この取扱説明書に記載されている会社名及び商品名は各社の商標又は登録 商標です。 □CNV シリーズテクニカルサポートシート

▽CNV-RF シリーズ本体に関して

機種名 : インディアングリーズ しょうしょう しょうしょう しょうかい しんしゅう しょうかい

▼接続機器に関して

種類: パソコン・測定機器・モデム・ホストコンピュータ・他

機種名:

メーカー名:

CPU 名と動作クロック数:

OS 名とバージョン:

その他の通信機器でチェックしましたか? はい・いいえ

エラー内容を具体的に書いてください

ご記入ありがとうございました。 FAX 0538-34-1082

# RS232C 無線変換器 / RS232C 無線変換器(USB) CNV-RF / CNV-RF-USB 取扱説明書

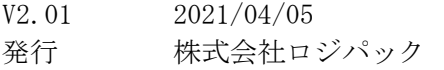

〒438-0078 静岡県磐田市中泉 1803-1 URL: http://logicpack.co.jp Mail: support@logicpack.co.jp